# TeamConnect® Enterprise 7.0 Patch Bundle 1 Release Notes

## TeamConnect® Enterprise 7.0 Patch Bundle 1 (PTC7000001) resolves the following issue:

Issue: In Spanish Language, every Clickable Item becomes a Link.

**Description:** In the TeamConnect environment, when the user changes the language to Spanish, every text on that particular page appears to be a hyperlink and functions as a clickable item.

For more information, refer to the link.

Tracking Code: TC-43840

Issue: When a user withdrew the rights of matter "Project" column of Invoice Review grid not displaying

as "Secured".

**Tracking Code:** TC-44118

**Issue:** Invoice Review grid not loading when user withdrew the rights of Contact View Card.

Description: When an Admin User withdrew the rights of Contact Card, Interactive Grid page was not

loading.

Tracking Code: TC-44116

Issue: On My Approvals, when the user withdrew the Contacts Rights from the Group, My Approval

Page was not loading.

Tracking Code: TC-44115

Issue: On My Approvals, when user totals column and have at least 2 zeros and minus totals sorting

not working as Number. **Tracking Code:** TC-44098

**Issue:** On My Approvals, if a date format is FULL,LONG or Medium in "READ ONLY" date sorting is incorrect.

**Description:** When a User changes the date format preference FULL,LONG or Medium date sorting working like "String" sorting. This is date format and sorting should work according to the same.

Tracking Code: TC-44096

**Issue:** On My Approvals page, when the user changed the DISPLAY CURRENCY in invoice adjustment modal still showing submitted default currency.

**Description:** When a user changes the "DISPLAY CURRENCY" the adjustment modal is not supporting the change.

Tracking Code: TC-44092

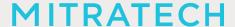

**Issue:** When a user uploads the Examples Less file for color profile, the system throws an error.

Tracking Code: TC-44089

**Issue:** On Invoice page, the column scroll does not persist if a User Resizes or Drag & Drops the initial columns.

**Description:** If a user adds multiple columns which extends the size of the grid and the user resizes or

drags & drops the initial columns then the grid is not persisting and moves to the end.

Tracking Code: TC-43949

**Issue:** On Invoice page, Warning Text color not appearing in RED.

Tracking Code: TC-43843

Issue: "TOTAL SPEND BY TASK CODE" pie chart showing task code keys instead of values.

Tracking Code: TC-43839

**Issue:** Column scroll does not persist if a User resizes the initial columns.

**Description:** If a user adds multiple columns which extends the size of the grid and the user resizes

the initial columns then the grid is not persisting and moves to the end.

Tracking Code: TC-43724

**Issue:** My Approval page is not loading when page TeamConnect localization key "objdef.INVC" is in another language other than English or "Invoice".

Tracking Code: TC-43531

**Issue:** On My Approvals and Invoice page, the column scroll does not persist if a user resizes or drag and drop the initial columns.

**Description:** If a user adds multiple columns which extend the size of the grid and extends the columns size or Drag and Drop grid not persisting and moving to the end.

Tracking Code: TC-43509

**Issue:** On My Approvals Page, upon removal of columns from Interactive Grid, the sticky horizontal scroll bar does not disappear immediately.

Tracking Code: TC-43473

**Issue:** On My Approval page, when a user withdraws the "View" Rights of Matter, the Approval Page is not loading.

Tracking Code: TC-44117

Issue: All Manual/Auto Adjustment hover contains Comments to vendor and In House Comments

contain "Undefined".

Tracking Code: TC-43995

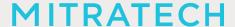

# **Known Issues**

The following items are known issues in the TeamConnect Enterprise® 7.0 Patch 1 release. Each issue is documented in the following format:

- A description of the issue
- Internal tracking code

**Issue:** On My Approvals page, the Invoice Review grid CSS brakes a little if the user applied an existing color profile.

**Description:** If an existing user which has the existing color profile and applies the PS1, Invoice Review grid CSS is broken and not rendering properly. However, when a user uploads the same LESS file again by deleting the existing one it will start working again. For more information, click the <u>link</u>.

Tracking Code: TC-44211

**Issue:** Unable to view the Matter Budget Insights block when Invoice is submitted on currency other than USD (System Currency).

Tracking Code: TC-43753

**Issue:** On My Approvals and Invoice pages, the date filter won't work if dates are in another language other than English.

Tracking Code: TC-43530

### **INSTALLATION**

Important: Stop your TeamConnect® instance before updating any files in the TeamConnect® war file.

## 1. Update WAR file

### Windows GUI:

- Extract patch directory from the .zip file.
- Open the TeamConnect® .war file with 7zip
- Drag and Drop the files from patch directory to .war root in 7zip
- Overwrite file conflicts in 7zip
- Redeploy .war

# Windows CMD:

- tar -xf <path\_to\_patch\_zip>
- cd <path\_to\_extracted\_directory>
- jar -uvf <path\_to\_war> .\
- Redeploy .war

### **Linux Terminal:**

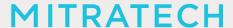

- unzip <path\_to\_patch\_zip> -d <path\_to\_destination\_folder>
- · cd <path to destination folder>
- jar -uvf <path to war> .\
- Redeploy .war

## 2. Below are the settings where the user can configure in application.properties file:

a. Asynchronous logging enable/disable

## async logging, defaults to on, can be disabled app.logging.async=YES

b. Algorithm used for compression

```
## Determines algorithm in use
## valid values: SHA256, bcrypt
## if unset, defaults to SHA256 for legacy compatibility encryption.algorithm=bcrypt
```

c. Number of Iterations used for Encryption:

```
## Determines number of iterations used by the password encryption algorithm ## for SHA256, must be integer greater than 0 ## for bccrypt, must be between 4 and 31 (recommended around 11) encryption.iterations=10
```

## 3. Update database and version information

Use the following steps to update the database and add patch version information to the **About** page of

# the Admin Settings.

- 1. Stop the TeamConnect® instance if it is currently running.
- 2. Backup your TeamConnect® database.
- 3. Run the script, located in \update, that is appropriate for your database server:
  - a. MSSQL TeamConnect 700 PatchBundle 1.sql
  - b. Oracle\_TeamConnect\_700\_PatchBundle\_1.sql
- Restart TeamConnect®.

### **UPGRADE CONSIDERATION**

No significant upgrade considerations for this patch

LEVEL OF RISK TO UPDATE WITH PATCH

**LOW**